**Amaç:** Bu çalışma, *[http://stdportal.emu.edu.tr](http://stdportal.emu.edu.tr/)* adresinde sunulan öğrenci portalı kullanımını öğrencilere adımlarıyla açıklamayı ve öğrencilerin bilgisayarı ne ölçüde kullandıklarını gözlemlemeyi amaçlamaktadır.

- 1) Öğrenci Portal (Student Portal) şifresi olmayan öğrenciler, şifrelerini alabilmek için kendi bölüm sekreterliklerine ya da sistem sorumlusuna başvurmalıdırlar.
- 2) *[http://stdportal.emu.edu.tr](http://stdportal.emu.edu.tr/)* adresini ziyaret etmek ve ön bilgi vermek amacıyla eğitmenler geçici kullanıcı hesaplarını kullanabilirler.

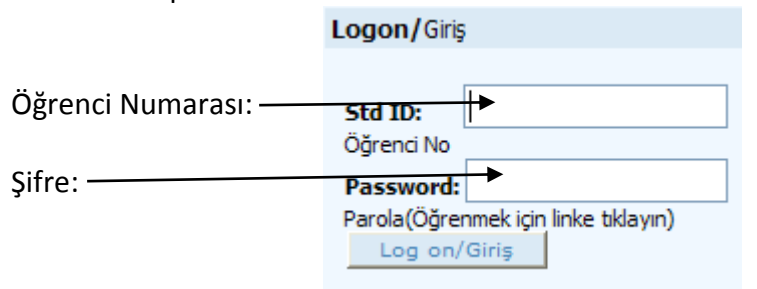

3) Web adresine giriş yapıldıktan sonra ise sol üst köşede bulunan e-posta (e-mail) kullanımı izah edilecek ve örneklendirilecektir.

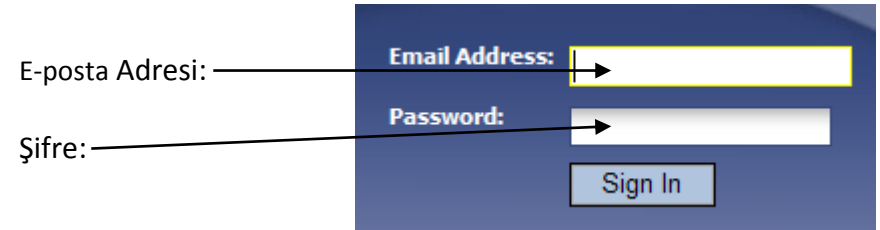

- 4) Gelen Kutusuna (Inbox) tıklama yöntemiyle e-postaların nasıl okunacağı açıklanacaktır.
- 5) Yeni (New) tuşu tıklanarak tüm detayları (To: , Cc: ve subject kısmı) ile yeni bir e-posta gönderme yöntemi açıklanacaktır. Dosya ekleme yöntemi de izah edilecektir.

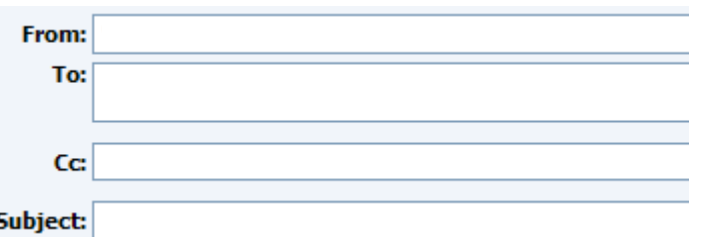

- 6) Ardından, Şimdi Gönder (Send Now) tuşuna tıklanacak ve e-posta alıcıya gönderilecektir.
- 7) E-posta silme yöntemi açıklanacaktır.
- 8) Önceki adımlar tamalandıktan sonra, Güvenli Çıkış (Sign Out) yöntemiyle çıkış yapılacaktır.
- 9) E-posta kullanımı tamamlandıktan sonra,öğrenci portalında bulunan "Kişisel (Personal), Akademik (Academic) ve Mali işler (Financial)" adresleri açıklanacaktır.

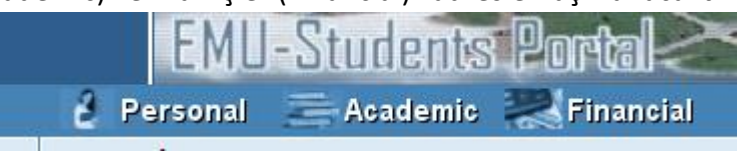

10) Kişisel (Personal) adresinden;

- a. Parola değiştirme
- b. Kişisel bilgi inceleme

alanları açıklanacaktır.

- 11) Akademik (Academic) adresinden;
	- a. Online ders kaydı
	- b. Alınan dersler (ders çizelgesi)
	- c. Kayıt olunan derslerin onaylanması
	- d. Akademik kayıt çizelgesi
	- e. Akademik not belgesi
	- f. Kişisel zaman sınav çizelgesi

alanları açıklanacaktır.

- 12) Mali işler (Financial) adresinden;
	- a. Harçlar
	- b. Borçlarınız

alanları açıklanacaktır.

**Uygulama:** Kişisel, akademik ve mali bilgilerinin doğruluğunu kontrol edip "Akademik" kategorisinin altında yer alan "Ders zaman çizelgesi"nden ITEC186 dersinin hangi grubunda olduğunuzu ve hangi günler ITEC186 derslerinin olduğunu inceleyiniz.